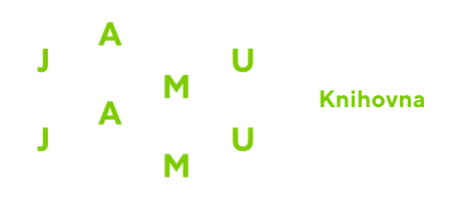

 $\mathbf{r}$ 

## **TAYLOR & FRANCIS eBOOKS Návod na přihlášení přes Shibboleth**

1. Vstup do databáze přes web knihovny. Před přesměrováním na databázi bude vyžadováno ověření. Přihlašovací jméno a heslo je shodné s přístupem do Webmailu/eduroam.

2. Po vstupu do databáze klikněte vpravo nahoře na "Login".

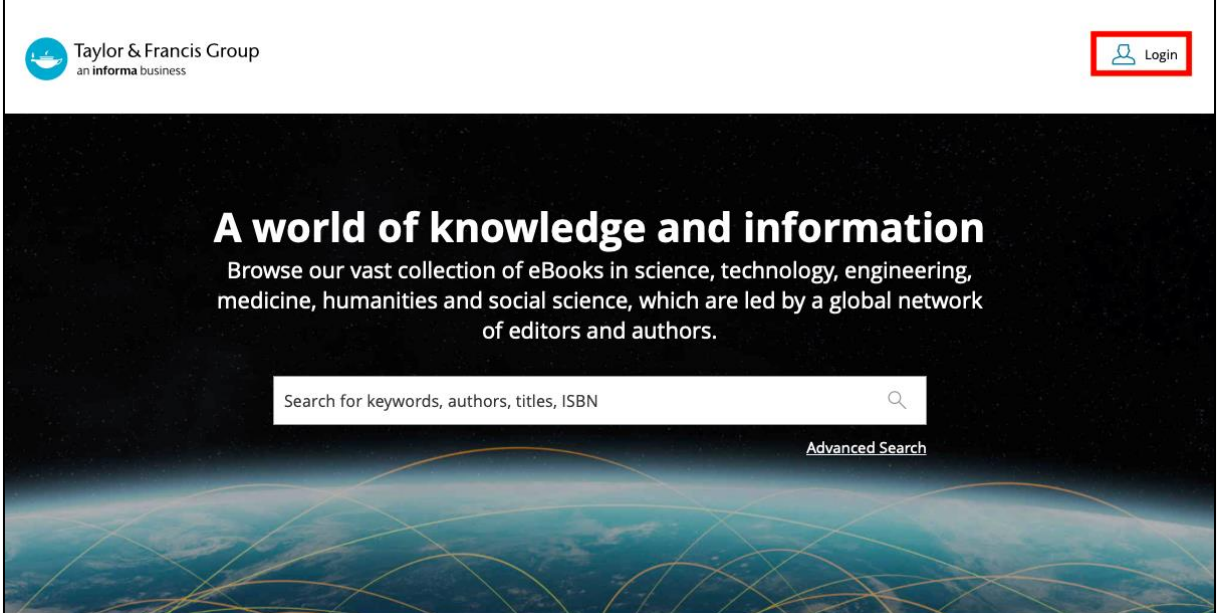

3. V pravém sloupci klikněte na možnost přihlášení přes Shibboleth.

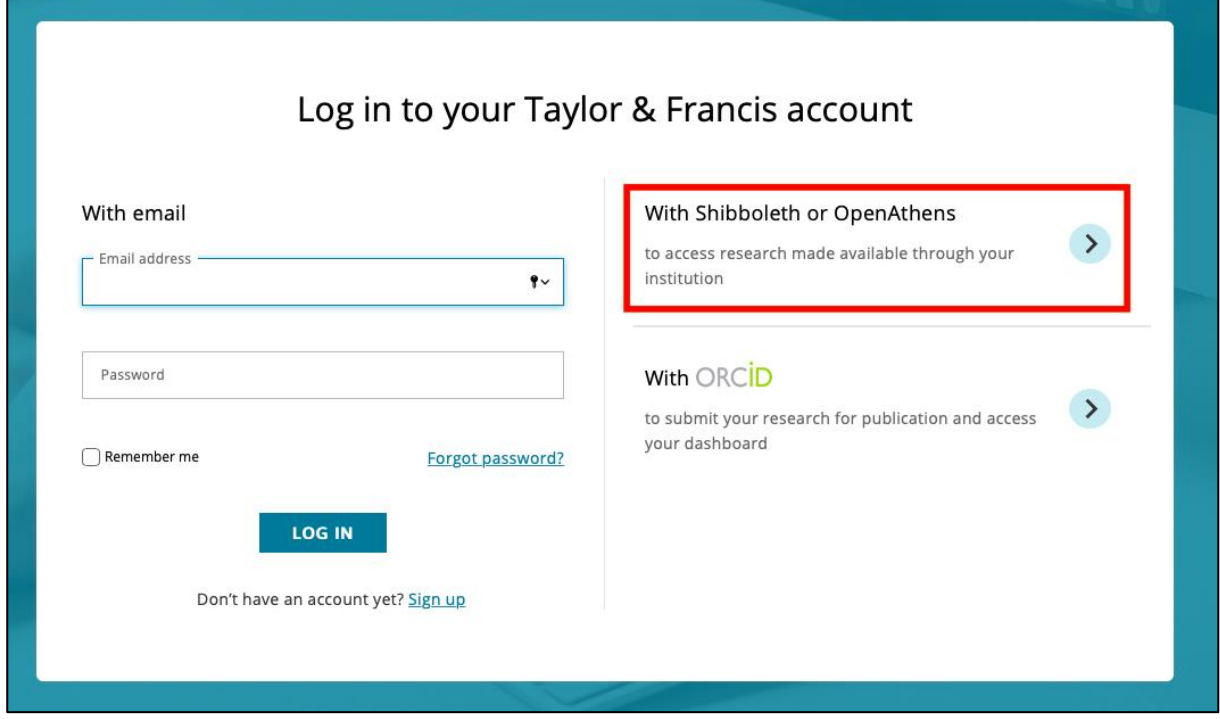

4. Ze seznamu institucí vyberte JAMU, což Vás přesměruje na univerzitní přihlášení přes eduID.

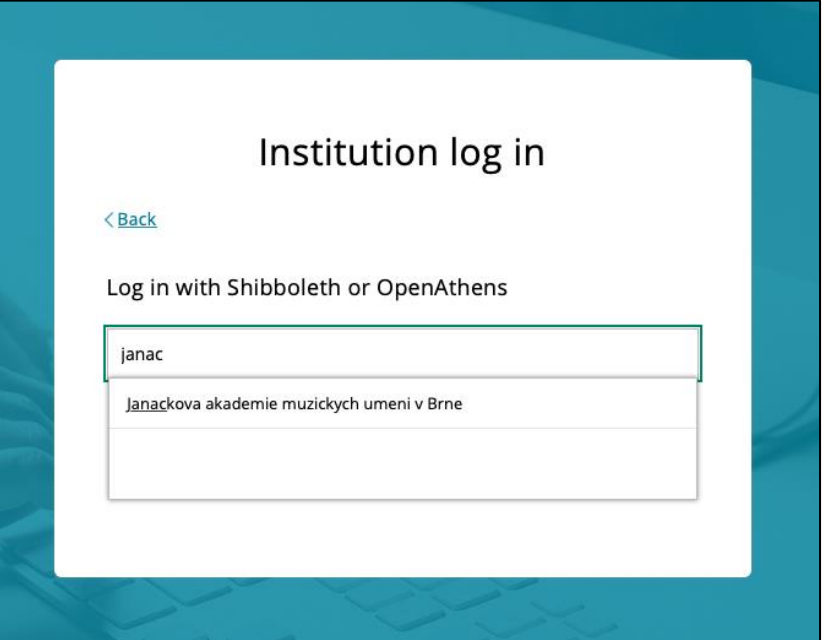

5. Studenti se přihlásí pomocí svého čísla UČO a hesla do e-mailu/eduroam (nikoli do IS JAMU!).

Vyučující a zaměstnanci použijí přihlašovací jméno (část před zavináčem u pracovního emailu) a heslo do e-mailu/eduroam.

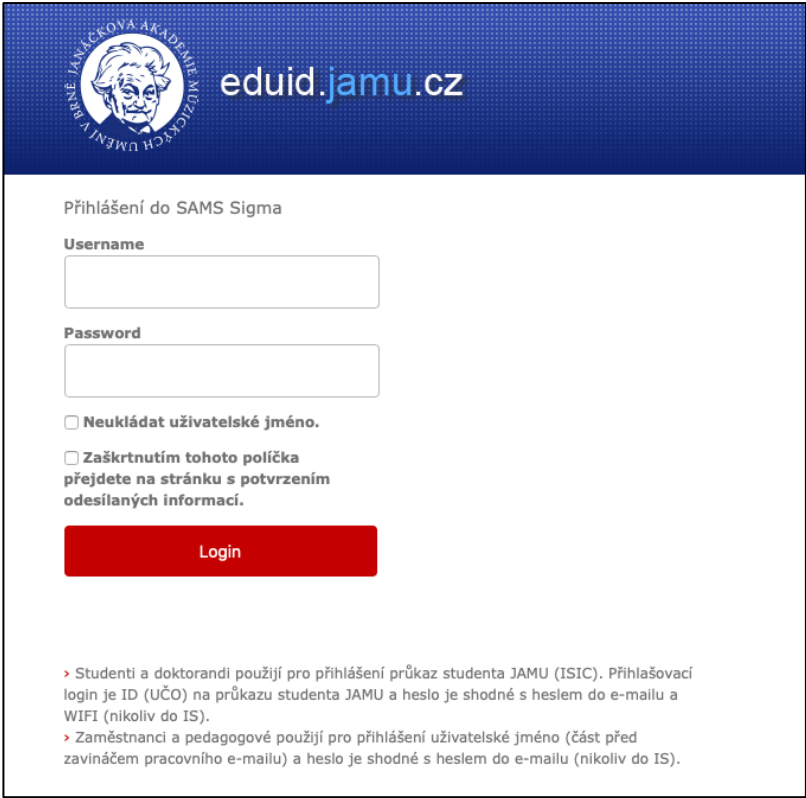

V případě dotazů či problémů s přihlášením se nám, prosím, ozvěte na e-mail [knihovna@jamu.cz](mailto:kruckova@jamu.cz).